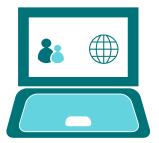

#### GOOGLE CLASSROOM

# Completing Assignments - Uploading work

## Your class page

Each class page will look similar to the one below:

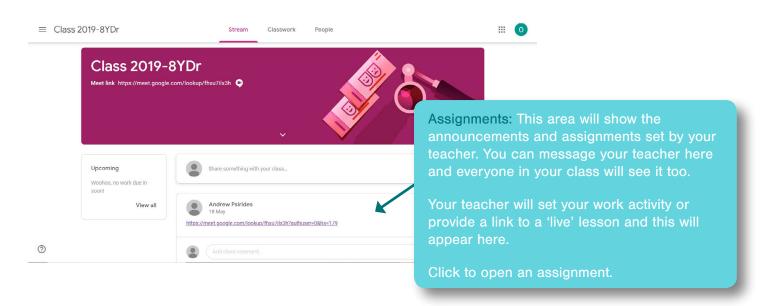

## Your assignment

Your assignment may look similar to this...

This is where your teacher will set out your task and what you need to do to complete it.

Your teacher may provide you with a variety of resources or links to assist with your task. They may ask you to complete the task away from Google Classroom or independently.

Your teacher will tell you if they wish you to submit work. If you are asked to submit, you can upload your completed assignment in Google Classroom and we will explain the process in this guide.

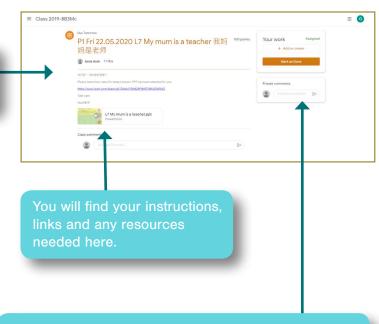

If you have any questions regarding the task that has been set, or you are experiencing difficulties, you can contact your teacher using the 'Private Comment' feature. These comments will only go to your teacher and will not be seen by the rest of your class.

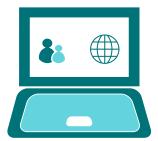

### GOOGLE CLASSROOM

# Completing Assignments - Uploading work

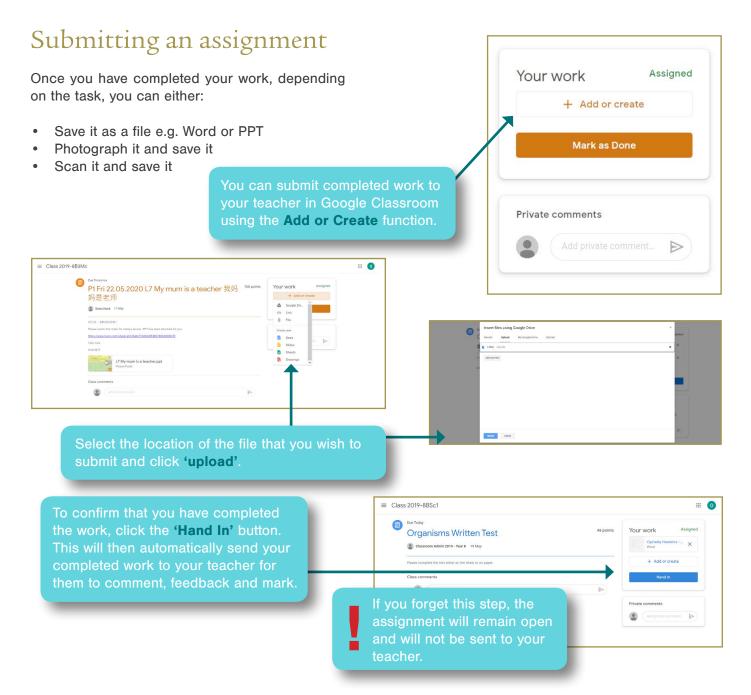

## Reviewing feedback and marked work

Once your teacher has reviewed your work, the assignment details will change to 'Marked'.

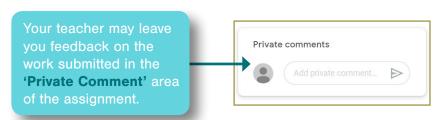

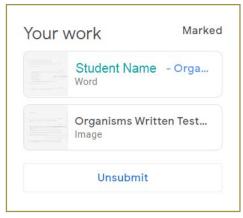